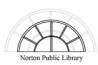

## Pay Fees Online

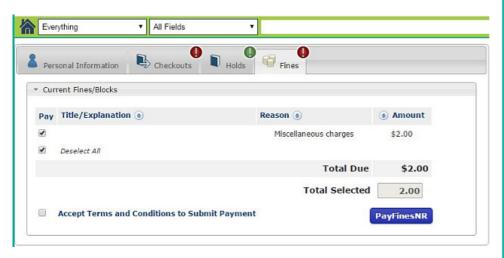

| 1. Sign | in to | your | library |
|---------|-------|------|---------|
| accoun  | t.    |      |         |

- 2. Select the Fines Tab.
- 3. Accept the Terms and Conditions and click the PayFinesNR button.

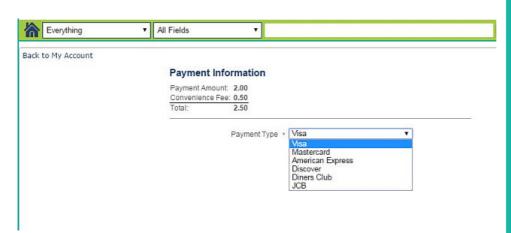

4. Select a payment method.

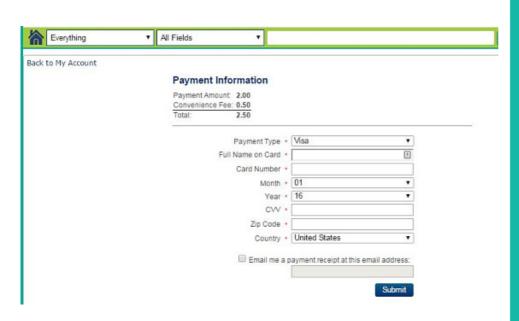

5. Enter credit or debit card information and click the Submit button.